## **Deploy a Project**

You can follow the steps in [this video](https://vimeo.com/112311502) to add your users to the project, and give them read-only or write access.

To share your project with anyone who has the link:

- 1. Select **Project** > **Project Properties**.
- 2. For **Who has access**, choose **Anyone who has the link can view**.
- 3. Make sure you have [saved your changes](http://wiki.dglogik.com/dglux5_wiki:getting_started:save_files).
- 4. Open the index.dg5 file for your project.
- 5. Right-click **Preview** and select **Copy Viewer Link**.
- 6. Share the URL of the deployed project with your users.

## [Previous: Preview a Project](http://wiki.dglogik.com/dglux5_wiki:getting_started:preview_project)

[Next: Access DSA Data](http://wiki.dglogik.com/dglux5_wiki:getting_started:access_dsa_data)

From: <http://wiki.dglogik.com/>- **DGLogik**

Permanent link: **[http://wiki.dglogik.com/dglux5\\_wiki:getting\\_started:deploy\\_project](http://wiki.dglogik.com/dglux5_wiki:getting_started:deploy_project)**

Last update: **2019/07/17 19:17**

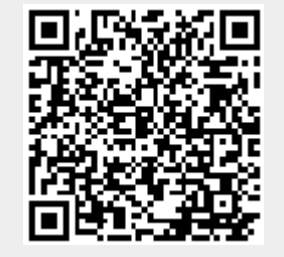